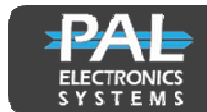

PAL Electronics Systems Itd. www.pal-es.com

# **Smart Gate - SG302-GB**

A two relay GSM operated device that opens gates, garage doors, electric locks and barriers by dialing to the gate/door number. When the user number is identified as an authorized user the relay will be closed and the gate will be opened. The unit includes one output – Relay N.O (60V/120mA)

#### Features and Advantages:

• Can be configured by SMS and additionally by web access (yearly payment subscription)

- No cost when dialing to the unit.
- Adjustable relay time
- Very small dimension 70X50 mm
- Can store up to 12,000 users.
- Optical relay
- Storing up to 1000 records (Caller log)
- Controlled from any ware.
- 3 LED for signal strength level and one for network connection.

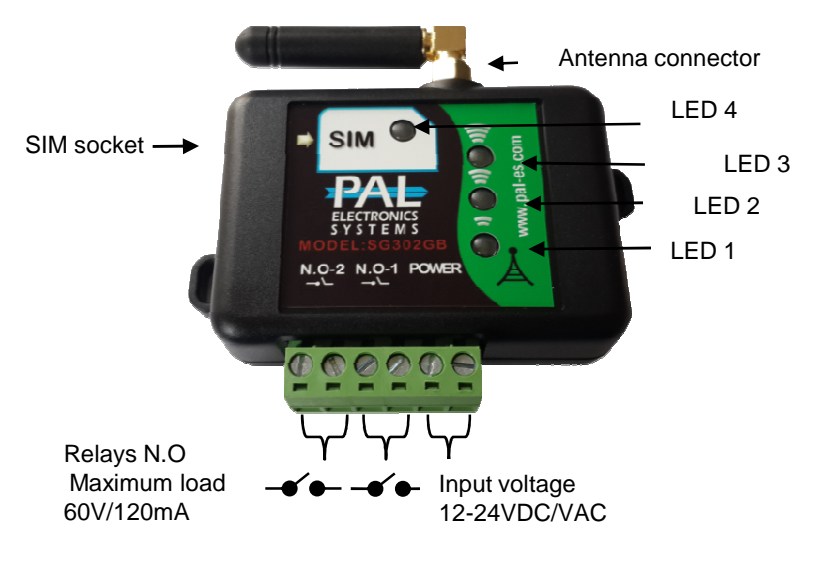

# Led display description

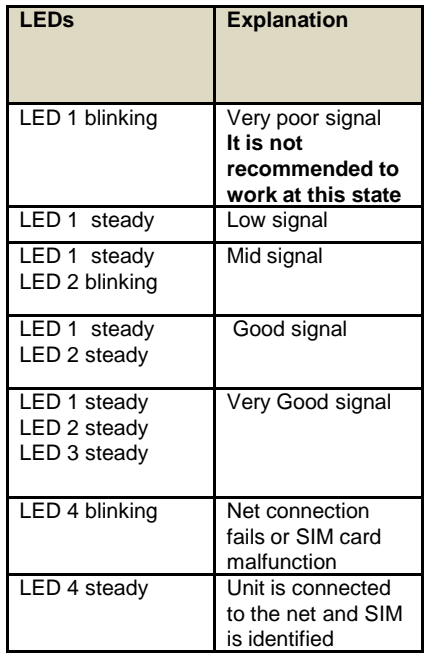

## **System settings through SMS :**

At the beginning of each message, you must enter a four-digit password first (Initial password: 1111).

## **Enter Authorized User:**

First you need to type the password and then **space** and then the letter A **space** and phone number you want. You can also add several users in a sequence.

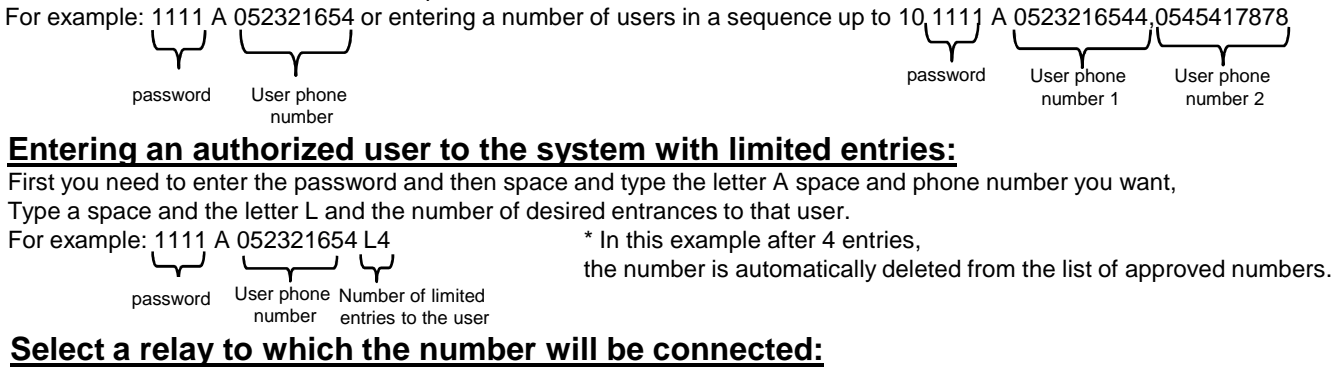

Type your password and then type a **space** and type the letter A, **space** and the desired phone number, followed by a comma and the letter R and the desired relay (1(1-relay), 2(2-relay), 3-(relay 1 and 2 relay)). For example: 1111 A 052321654, R2 \* In this example each time the caller number is identified

ىها as relay number 2 from the brand.password User phone The number will be number connected to relay 2 *----------------------------------------------------------------------------------------------------*

*Pal Electronics Systems, HaTaasiya, 25 st,* Ra'anana*, 4365413 Israel,, Tel:972-09-7290667, Website: www.pal-es.com, Email: info@pal-es.com.*

1

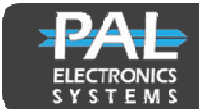

PAL Electronics Systems Itd.

## www.pal-es.com

#### **Inserting an authorized user into the system with the choice of hours of entry:**

First you need to type your password, and then make a **space** and type the letter A **space** and phone number you want, below you type Space and the T signal and the user-approved logon times.

For example :1111 A 052321654 T08:00-18:25

password The authorized hours for that user User phone number

#### **Entering automatically allowed users to the system:**

Fill in the list of the authorized in the automatic process, each number that dials the gateway entered the list of authorized automatically, you can set the number of authorized to enter automatically by the SN - command.<br>For example :1111, SN  $\begin{matrix} 50 \\ 1111 \end{matrix}$  and  $\begin{matrix} 50 \\ 1111 \end{matrix}$  and  $\begin{matrix} 50 \\ 1111 \end{matrix}$  and  $\begin{matrix} 50 \\ 1111 \end{matrix}$  and

\* In this example, 50 authorized persons will enter automatically (Unit default). \*This option can be disabled by command 1111 SN 0.

password The number of users who will

log on to the system memory automatically

#### **Delete a single user from the unit:**

Type your password and then make a **space** and type the letter D **space** and the phone number you want

to delete. For example: 1111 D 052321654

password The phone number you want to delete

## **Delete all users from the system:**

First you need to type your password and then **space** to type the word CLEAR.

For example: 1111 CLEAR

 $\mathbf{r}$ password

#### **Change your unit password:**

Type the old password and then **space** and type the letters NP, below the **space** to type the new password.

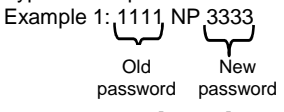

#### **Relay closing time change :**

Type your password and then **space** , type the letters RD and **space**, type the desired time in seconds. (Default is one second). Example 1:  $(1111)$  RD  $\frac{3}{11}$  \* In this example, the relay will close for 3 seconds

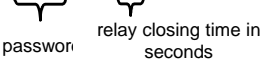

Example 2: 1111 RD 3,5

\* In this example, relay 1 will close for 3 seconds and relay 2 will close for 5 seconds

## **Automatic event creation (automatic opening / closing of the relay)**

Type the password and then space, type the letters EV, space and operation desired (NO1 / NC1 / N1) space and the hours, space days. For example: 1111 EV NC1 08:00-20:00 1234 \* This command will: **Close** the relay between 08:00 and 20:00 on Sunday, Monday, Tuesday and Wednesday.

1111 EV NO2 08:00-17:00 1234567 \* This command will: **Open** the relay between 08:00 and 17:00 on all days of the week.

**\* Note - When an automatic event is active the system does not respond to user actions (users will not be able to open the gateway).**

#### **Inserting an authorized user into the system and opening by sending SMS:**

Type your password and then **space**, type the letter A, **space** and phone number you want, add a comma and the letter C and password to open the gateway.

For example, to define a user:  $1111$ , A  $\rho$ 523179977, C1234, Message that the user should send to the system to open: CD 1234.

password A password that the The phone user has sent to an number of the desired user open session.

## **Canceling all automatic events**

Type your password and then **space,** type the letters EV, **space** and CLEAR word. For example: 1111 EV CLEAR This command will delete all events.

\***Note:** (1The system operates via a cellular network using GSM technology. In this context, the system's performance is dependent on the existence of coverage for GSM<br>service. Pale Electronics Systems Ltd. is not an end-u network reception in the GSM technology.

(2The system is not water-resistant and humidity and should be installed in a protected area from water and moisture.

(3Connecting a system to an electric lock requires the installation of a dry relay between the engine and the system or alternatively, a suitable relay system must be purchased.

*----------------------------------------------------------------------------------------------------*

*Pal Electronics Systems, HaTaasiya, 25 st,* Ra'anana*, 4365413 Israel,, Tel:972-09-7290667, Website: www.pal-es.com, Email: info@pal-es.com.*